# PUCRS Biblioteca Central

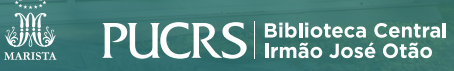

## **VOSVIEWER**

#### **COMO FAZER A INSTALAÇÃO**

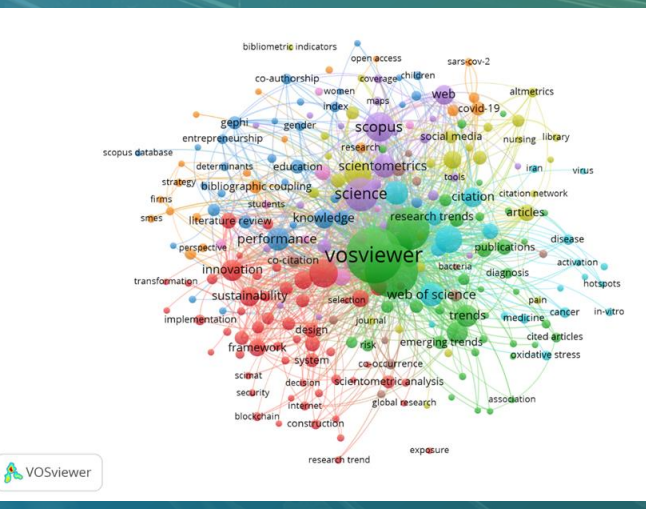

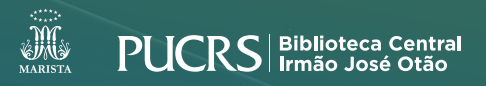

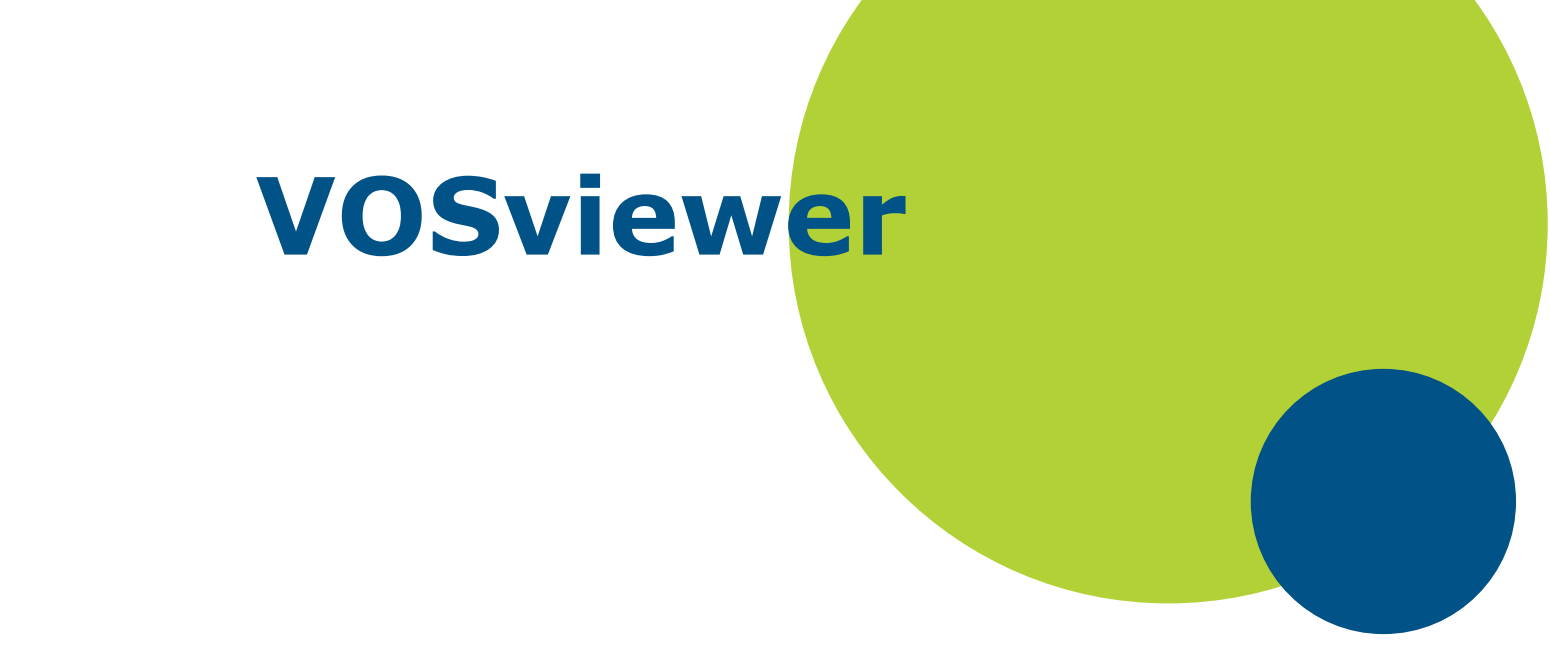

Software gratuito para construir e visualizar redes bibliométricas que foi desenvolvido pelos pesquisadores Nees Jan van Eck e Ludo Waltman do Centre for Science and Technology Studies (CWTS) da Leiden University, na Holanda.

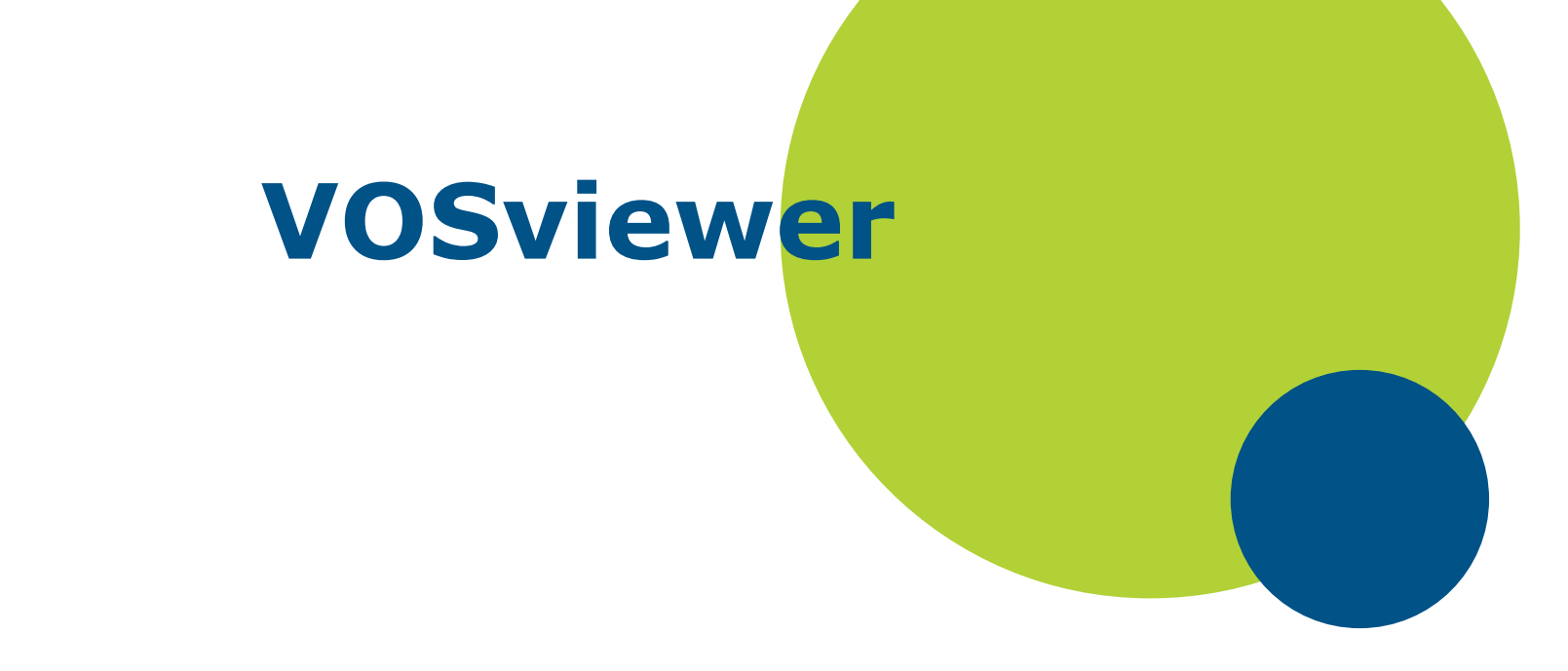

- Faça o download em: vosviewer.com/download;
- crie uma pasta e descompacte o arquivo ZIP baixado nesta pasta.

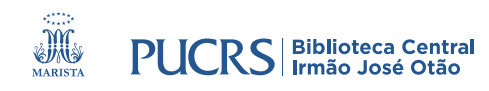

## **VOSviewer**

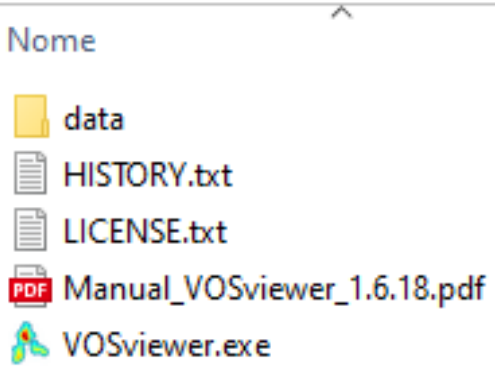

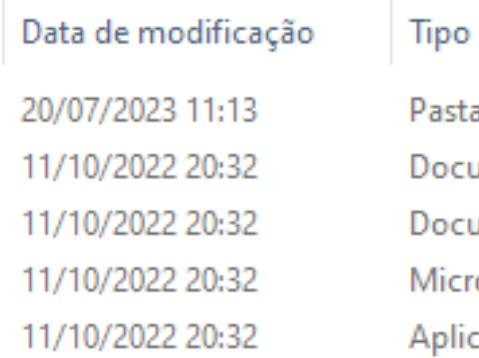

Pasta de arquivos Documento de Te... Documento de Te... Microsoft Edge P... Aplicativo

### Selecione VOSviewer.exe para começar a utilizar o programa

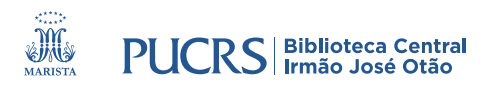

# **biblioteca.pucrs.br**

biblioteca.servicos@pucrs.br

(51) 3320-3586 / 3320-3696 (51) 98348-0161 **(Apenas WhatsApp)**

O f @BibliotecaPUCRS

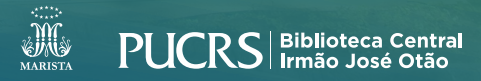